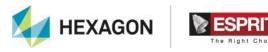

# **Release Notes**

## **ESPRIT TNG 5.2**

### What's New ESPRIT TNG 5.2

### Contents

| Turret-mounted Tailstock                                 |   |
|----------------------------------------------------------|---|
| Tailstock definition                                     | 2 |
| Tailstock setup                                          | 2 |
| Engaging a Tailstock                                     |   |
| Disengaging a Tailstock                                  | 3 |
| Tailstock approach and retract                           | 3 |
| Fixture Avoidance                                        | 4 |
| Clearance Override                                       | 4 |
| Setup Change Improvements                                | 5 |
| 5-Axis Circle Segment Finishing                          |   |
| 5-Axis Corner Sharpening                                 | 7 |
| New Supported CAD Readers                                | 7 |
| Note to post processor writers                           | 7 |
| Enhancements and Fixes TNG 5.2 Hotfix 1 (20.502.1.22270) | 8 |
| Enhancements and Fixes TNG 5.2 (20.502.0.22194)          | 8 |

#### **Turret-mounted Tailstock**

ESPRIT TNG 5.2 adds native support for turret-mounted tailstock, handling the tailstock like a tool assembly and using the link engine for positioning the tailstock. It simplifies the programming and dedicated keywords simplify the post implementation.

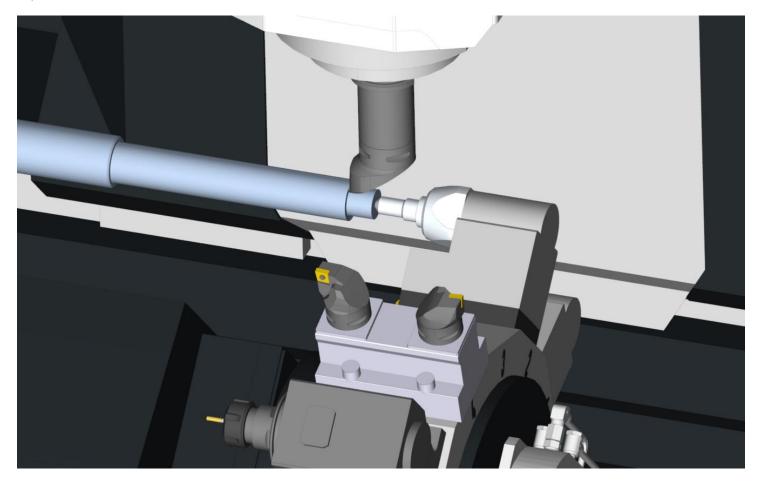

#### **Tailstock definition**

When generating tailstock GDML file, the root node of the component defines the default mounting position on the station adapter. A workpiece adapter usually at the tip of the tailstock specifies the control point for the tailstock.

#### Tailstock setup

Select the station to host the tailstock then right click / Add tailstock or click on add tailstock in the Tooling tab of the ribbon. Then browse to the tailstock GDML file.

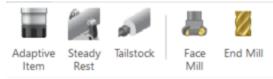

#### **Engaging a Tailstock**

A tailstock must be mounted on a turret before a tailstock operation can be created.

- 1. On the Turning or Milling tab, in the Support group, click Tailstock.
- 2. Select a Tailstock Name from the list of all tailstocks defined in Machine Setup.
- 3. Choose the Spindle Direction and enter the Feedrate PM.
- 4. If the spindle will be spinning, enter the Speed RPM.
- 5. Set Tailstock to Engage.
- 6. Set Position X, Y, Z to the target point of the tailstock (target position of the tailstock control point)

  Note: Contact with the workpiece needs to happen before the tip of the center reaches this point to validate the

contact.

- 7. Enter the Clearance, measured from Position X, Y, Z. The tailstock will rapid to this position, then feed the tailstock to Position X, Y, Z.
- 8. Enter the amount of Thrust. This is the amount of force/torque/pressure that the machine will monitor to validate contact between the tailstock and the workpiece. This amount needs to be reached anytime starting from the Clearance point and before reaching the Position X,Y,Z. Thrust is meant to be output in the NC code and is not simulated.
- 9. Click OK.

#### Disengaging a Tailstock

- 1. On the Turning or Milling tab, in the Support group, click Tailstock.
- 2. Select a Tailstock Name from the list of all tailstocks defined in Machine Setup.
- 3. Choose the Spindle Direction and enter the Feedrate PM.
- 4. If the spindle will be spinning, enter the Speed RPM.
- 5. Set Tailstock to Disengage.
- 6. Set Position X, Y, Z to the target point of the tailstock.
- 7. Enter the amount of Thrust and Dwell. Thrust and Dwell are meant to be output in the NC code and are not simulated.
- 8. Click OK.

#### Tailstock approach and retract

When using a tailstock mounted on a turret, the system first moves the turret to its default tool change location and indexes the turret to the station that carries the tailstock. You can change the tool change location from the program by right clicking on the station change associated to the tailstock.

Approach movement to the clearance position and retract movement away from the clearance position are both managed automatically by the link engine following the same strategies as used for approach and retract of a turret-mounted tool.

#### **Fixture Avoidance**

First introduced as a preview in 5.1, fixture avoidance is now available with Facing, Pocketing, Contouring cycles and with 3-axis FreeForm cycles. Toolpath is modified to stay away from fixtures by a specified clearance distance.

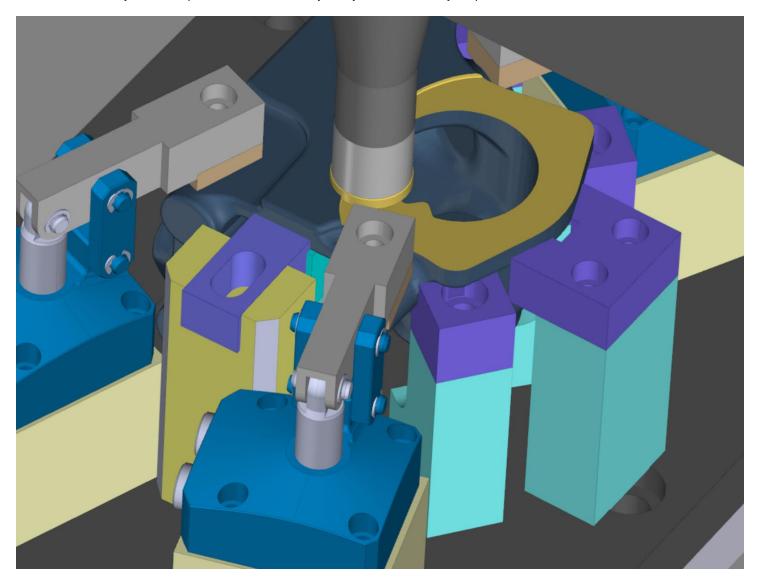

The following milling cycles support fixture avoidance:

- Facing cycle
- Pocketing
- Contouring
- FreeForm Z-Level Roughing
- FreeForm Z-Level Finishing
- FreeForm Radial Finishing
- FreeForm Spiral Finishing
- FreeForm Concentric Finishing
- FreeForm Floor Finishing
- FreeForm Global Finishing
- FreeForm Parametric Finishing
- FreeForm 3D Contouring

Note: Any 5-axis options and strategies are incompatible with fixture avoidance.

#### **Clearance Override**

The fixture avoidance keeps the tool away by a clearance distance from the fixture. By default, the clearance value is the maximum fixture clearance of the fixtures of the setup.

Set Clearance Override to specify a custom clearance for the cycle.

#### **Setup Change Improvements**

For ESPRIT TNG 5.2, Setup Change is still a Preview and needs to be turned on in File / Options / Preview. Setup change expands its scope and capabilities with:

- Program Info per setup: The program information moves from the Home tab of the ribbon to the Machine Setup tab. Edit the machine setup or the setup change to set program number and program information associated to the edited setup.
- Split NC program per setup: A simple method to generate a NC file per setup is to use Split NC command in the Home tab (behind the command NC code).
- It is now possible to mount/unmount rotary tables, tailstock, steady rest in a new setup.
- It is now possible to use setup changes with machine with multiple tables or spindles.
- When outputting a report, the report generator separates the program per setup.

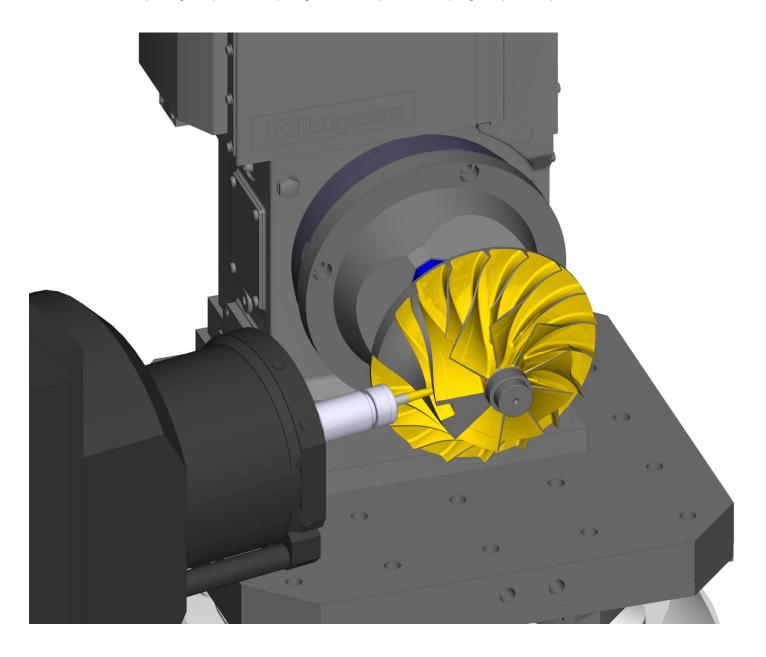

### 5-Axis Circle Segment Finishing

Replacing the 5-Axis Plane Finishing cycle, the new 5-Axis Circle Segment Finishing applies to a group of surfaces with single or double curvature.

This cycle is ideal for use with circle segment tooling. The Circle Segment Finishing creates parallel cut passes perpendicular to a user-defined increment direction. The cycle automatically positions the tool axis to optimize cut pass coverage on the faces grouping(s) and to avoid collisions between the tool assembly and the model.

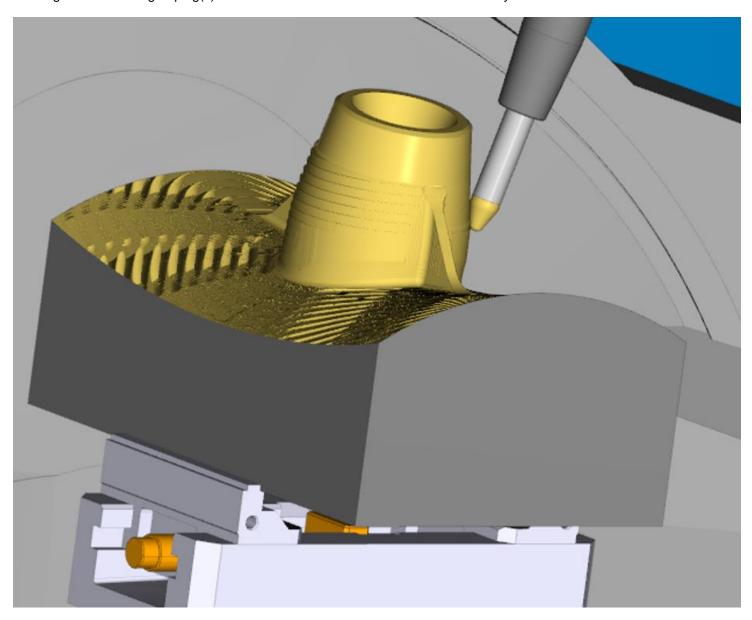

#### **5-Axis Corner Sharpening**

Within the 5-axis contouring cycle, a new option allows for tracing sharp concave corners with a tapered tool. This option is very beneficial for engraving or for cutting the edge of a rotary tool for converting paper.

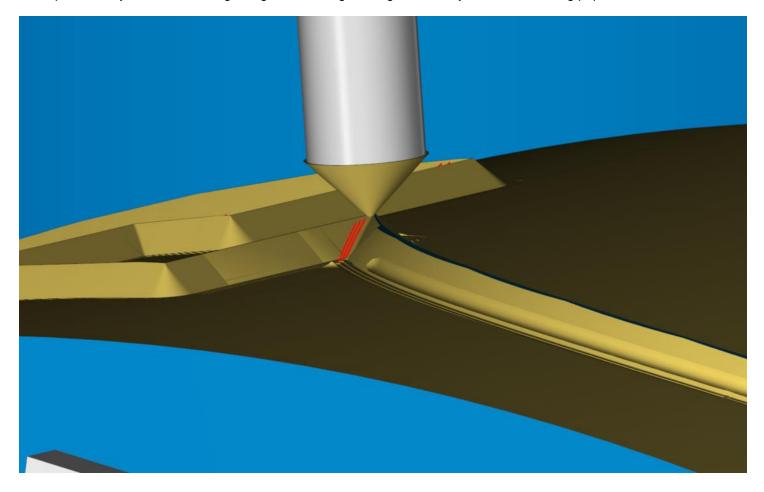

#### **New Supported CAD Readers**

- Catia V5 6R2022
- Siemens NX 2206
- PTC Creo 9

#### Note to post processor writers

TNG 5.2 addresses an issue with the compensation side (G41/G42) with turning operations when working on the sub spindle. Any work around previously implemented to work around the incorrect compensation side on the sub spindle would need to be removed for a good NC code output.

| Enhancements and Fixes TNG 5.2 Hotfix 1 (20.502.1.22270)                          |                 |
|-----------------------------------------------------------------------------------|-----------------|
| Description                                                                       | Issue Number(s) |
| Milling - Hybrid roughing violates the part                                       |                 |
| Milling - Pocket toolpath wrong - File from TNG 4.5 opened in TNG 4.9             | 2016591         |
| Milling – Profit Milling leads to tool breakage                                   | 2061295         |
| Milling – Wrong Rotation output for Engraving                                     |                 |
| Post – Missing XYZ Formattable affects Collinear Axis Outupt                      |                 |
| Post – Old PST Output C axis when there is no such axis                           | 2100285         |
| Post – Post processing slow or ends up in crashes                                 | 2102144         |
| System – Possibility to Recover Damage Esprit file                                | 2088350         |
| Turning – .NET Framework error when selecting a tool in balanced turning          | SW 283565       |
| Turning – Tailstock Engage - Links Incorrectly Created Before and After           | SW 283541       |
| Wire EDM – Cannot switch from UNIQUA 2.x to normal AC CUT HMI                     |                 |
| Wire EDM – Detection context of AC CUT HMI vs AC CUT HMI UNIQUA                   | 2054958         |
| Enhancements and Fixes TNG 5.2 (20.502.0.22194)                                   |                 |
| Description                                                                       | Issue Number(s) |
| CAD Exchange – Step: PMI import of this File cause ESPRIT Crash                   |                 |
| CAD Exchange – missing workplanes in creo files FX tree                           | 1921307         |
| CAD Exchange – Importing the wrong solid if PMI is switched to yes                | 2050525         |
| CAD Exchange – When shaded mode is on, the part is not correctly displayed        | 2054958         |
| Features – TNG R5.0 HF2 stops with Hybrid Strategy Option                         | 2046155         |
| Features – Feature Manager - Group of hole feature doesn't appear                 |                 |
| Features – STL module as Check does not work in the 3D feature                    | 2030223         |
| Features – Esprit TNG Crash using Flip for an Hole feature                        | 1971494         |
| Geometry – "remove duplicate elements" remove all circles except one by diameter, |                 |
| whatever position                                                                 | 2055077         |
| Graphics – Graphics in Report                                                     | 2039578         |
| Installation – Server Security Manager install aborting                           | SW 280590       |
| KBM – Wrap prc opened from Process Manager creates an error                       | 2001421         |
| KBM – Probe tools SQL Server                                                      | SW 275827       |
| Link Calculator – Sub spindle Z axis link to tool change issue                    |                 |
| Link Calculator – NextGen Link Issues                                             |                 |

Link Calculator – C position missing when C=0.

Link Calculator - Between operations Rotate to RTCP with Rotate Approach

Link Calculator – NextGen Links first approach before they rotate the spindle

Link Calculator – Links between operations alarm on 3x machine.

Link Calculator - link Calculation error 2077723

Link Calculator – Red Links after Rebuild with problem on rotation

Link Calculator – Try Recover 5 incorrect

Link Calculator - NC code incorrect when milling at nonzero C with master channel =

other channel and no WOT

Link Calculator – Sub spindle collinear axis position incorrect in

ex\_Llnk\_Rapid\_Home

Link Calculator - DMGMORI Toolchangeposition " Position" crash machine because of wrong coordinatesystem

Modeling – Extrude/Draft surface does not work for Circular Chain 2049554

02052344

Modeling - Unable to escape/exit Skin creation. Must follow through

Modeling - Knitted 4 border surface not smooth as in Esprit 20XX 2047060

| Description                                                                                                    | Issue Number(s)                         |
|----------------------------------------------------------------------------------------------------|-----------------------------------------|
| MultiChannel – Difficult to understand steady rest behavior                                                                                                    | SW 276121                               |
| Post – Attributing motion to the correct collinear axis                                                                                                    |                                         |
| Post – Pickup/Release dwells missing when a probe tool is used just prior                                                                                                    |                                         |
| Post – Rotary axis clamping clamps unused axes                                                                                                    |                                         |
| Post – Post Bug: different CL result running from the ribbon bar / Selecting whole operations                                                                                   | 2047409                                 |
| Post – Missing unclamp before Turning operation                                                                                                    | 2047403                                 |
|                                                                                                    |                                         |
| Post – WorkPlaneCode does not output correct Plane Call                                                                                                    |                                         |
| Post – Park leads to wrong rotary axis output for ALL rotaries in the head                                                                                                    | 02055005                                |
| Post – New Cycle 5x plane finishing is not supported by cycleclass                                                                                                    | 02055095                                |
| Post – False movement detected error                                                                                                    |                                         |
| Post – CycleClass incorrect for custom cycles                                                                                                    |                                         |
| Post – Ex_ToolDefinition incomplete on post pass 2 with ByNumber order                                                                                                    |                                         |
| Post – Transfer setup change bad in NC when only partial program output                                                                                                    | 272591                                  |
| Post – Wrong NC output - machine must be reloaded to force a NC code update                                                                                                    | 2080251                                 |
| Setup – Unable to access Update Work Offset in Probe operation after setup                                                                                                    | SW 279527                               |
| change. Setup – Setup Change - suppress setup change and recreate cannot unsuppress operations                                                                                  | 344 219321                              |
| Setup – Bad Optimize Sorting                                                                                                    | SW 281041                               |
| Setup – R5.2 RTM_Blocking - red links for the second set-up if you switch to                                                                                                    | • · · · · · · · · · · · · · · · · · · · |
| another machine                                                                                                    | 2075219                                 |
| Simulation – Hole Location not on Center                                                                                                    | SW 277837                               |
| Simulation – Links error on the tool change for operations created on the subspindle                                                                                            | 2073382                                 |
| Simulation – Simulation Crash or Unclassified simulation error encountered                                                                                                    | SW 280664                               |
| Simulation – Crash of the system changing the set up during the simulation                                                                                                    | 2082067                                 |
| Simulation – Tool Orientation wrong in the simulation, different from the preview -                                                                                             |                                         |
| Mini Boring Tool                                                                                                    | 2001783                                 |
| Simulation – Stock Contacting Machine Base causes crash when starting Simulation Mid-Program                                                                                    |                                         |
| Simulation – Unclassified simulation error, running the whole simulation on the                                                                                                 |                                         |
| transfer                                                                                                    | 2030194                                 |
| Simulation – Cannot create a pickup operation -                                                                                                    | 2039293                                 |
| Simulation – False Collison with Machining Strategy 'Tool and Part Spinning'                                                                                                    | SW 276055                               |
| Simulation – Error Stock Update drilling cycle: the final link of the path is in error<br>Simulation – WO does not get updated when changing Pickup point in production<br>mode | 2051350                                 |
| Simulation – BUG: Error Spiral toolpath displayed                                                                                                    | 2042368                                 |
| Simulation – Simulation bug, spiraling cycle on the radius                                                                                                    | 2060393                                 |
| Simulation – wrong stock returned at the end of the simulation                                                                                                    | 2055173                                 |
| · ·                                                                                                    | 2000173                                 |
| Simulation – Selected stock has disconnected components                                                                                                    |                                         |
| Simulation – Steady rest machine position is incorrect  System – Report generator: missing all picture if the file name includes Japanese                                       |                                         |
| Characters                                                                                                    | 2021106                                 |
| System – Can't populate table cell error                                                                                                    |                                         |
| System – Regression: in NT1000 with Sub-spindle basculating, rotary solutions are                                                                                               | 000504.4                                |
| wrong                                                                                                    | 2035614                                 |
| System – System Crash after rebuilding Profit Facing Stock Auto System – Crash System: Creating a Profit Facing cycle with Stock automation to                                  | 2052986                                 |
| Yes only for SolidWorks Parts                                                                                                    | 2058150                                 |
| Tooling – Cannot create operation reports due to error when unmounted elements are present                                                                                      | SW 276975                               |

| Description                                                                                                    | Issue Number(s) |
|----------------------------------------------------------------------------------------------------|-----------------|
| Tooling – Can't create a tool without a machine - Default template                                                                                                    | 2055725         |
| Tooling – Change Tool ID crash                                                                                                    | SW 276040       |
| Toolpath 3axis - Collision check does not work for Z level Finishing                                                                                                    | 2063539         |
| Toolpath 5axis – Incorrect rotary motion                                                                                                    |                 |
| Toolpath 5axis – default Full Clearance and Clearance values for Mill 5ax Spiral Roughing is Metric in Inch file                                                                  | SW 277745       |
| Toolpath Milling – TNG crashes as soon as we switch stock automation to YES with pocket operation                                                                                 | 2057786         |
| Toolpath Milling – simulation and stock automation return wrong toolpath due to NC                                                                                                | 2001.00         |
| compensation                                                                                                    | 2061782         |
| Toolpath Milling – Thread milling with G41 not possible                                                                                                    | 2050975         |
| Toolpath Milling – Total Depth on Drilling Page not updated automatically                                                                                                    | SW 270568       |
| Toolpath Milling - BUG: Part Violation with Spiraling Cycle                                                                                                    | 1984974         |
| Toolpath Milling – 3 rotary axes, cannot each orientation                                                                                                    | 2078531         |
| Toolpath Turning – Wrong connection between passes                                                                                                    | 2060497         |
| Toolpath Turning – Lathe contour, Validation Check for Lead-In/Out when Cutter                                                                                                    | 2000407         |
| Compensation NC is set to Yes  UI-UX – System default of Workoffset transformation is always activated -                                                                          | 2088187         |
| Regression to 4.8                                                                                                    | 02063514        |
| UI-UX – Cannot Drag Drop operation                                                                                                    | SW 276144       |
| UI-UX – Split Output for Multiple Setups                                                                                                    | SW 279398       |
| UI-UX – Engraving Cycle - Wrap operation and hidden field "Polar Interpolation"                                                                                                   | 2056532         |
| UI-UX – Drag/Drop operations EDM                                                                                                    | SW 278734       |
| WEDM – XStart and YStart System Variables not accounting for Machine Mounting WEDM – Wire EDM :: SODICK technology :: Invalid Cut Data Expressions Override from legacy PRC files |                 |